# OPNET/Riverbed Modeler: Collecting Simulation Statistics

Roman Dunaytsev

The Bonch-Bruevich Saint-Petersburg State University of Telecommunications

<span id="page-0-0"></span>roman.dunaytsev@spbgut.ru

Lecture № 5

## **Outline**

### 1 [Simulation statistics](#page-2-0)

- 2 [Selecting statistics](#page-5-0)
- 3 [Draw style](#page-21-0)
	- [Collection mode](#page-28-0)
- 5 ['Reset' checkbox](#page-45-0)
- 6 [Sample frequency](#page-49-0)

## [Glitch removal](#page-57-0)

## **Outline**

### 1 [Simulation statistics](#page-2-0)

- **[Selecting statistics](#page-5-0)**
- [Draw style](#page-21-0)
- [Collection mode](#page-28-0)
- ['Reset' checkbox](#page-45-0)
- [Sample frequency](#page-49-0)

### <span id="page-2-0"></span>[Glitch removal](#page-57-0)

## Simulation Statistics

- Simulation statistics a collection of one or more values that describe a certain aspect of the process behavior during simulation
- OPNET/Riverbed simulation statistics:
	- Output vector (ov)
	- Output scalar (os)
- **Output vector**  $-$  a series of values and associated times  $\bullet$
- $\bullet$  **Output scalar** typically recorded only once per simulation
	- E.g., the sample mean, last value, time average, variance, and minimum or maximum value of the collected statistic of interest
- Each simulation scenario generates only one \*.ov file that contains all vectors that are selected for the run

# Simulation Statistics (cont'd)

- OPNET/Riverbed statistics available for collection:
	- **Object Statistics**
	- **Global Statistics**
- **Object Statistics** describes the process behavior within a specified  $\bullet$ object of the simulated system
	- Node Statistics
	- **•** Link Statistics
	- Demand Statistics
- Global Statistics describes the behavior of the particular protocol in the whole simulated system
	- All the objects in the simulation, which are of that specific type, contribute to the total value of the statistics

# **Outline**

### **[Simulation statistics](#page-2-0)**

- 2 [Selecting statistics](#page-5-0)
	- [Draw style](#page-21-0)
- [Collection mode](#page-28-0)
- ['Reset' checkbox](#page-45-0)
- [Sample frequency](#page-49-0)

## <span id="page-5-0"></span>[Glitch removal](#page-57-0)

# Selecting Statistics

- OPNET/Riverbed provides several methods for selecting statistics:
	- For some network object(s)
	- For all network objects of some type
	- For the whole scenario

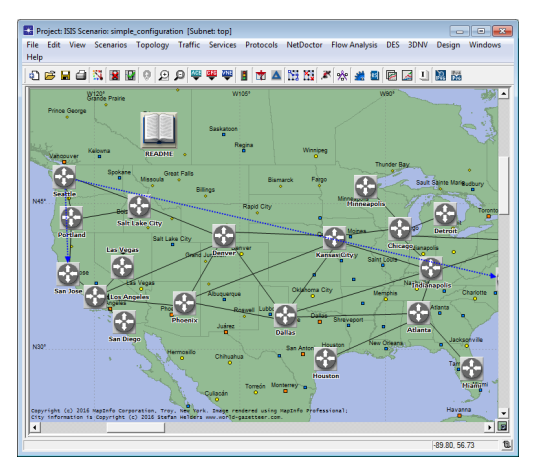

Roman Dunaytsev (SUT) [Network Modeling & Simulation](#page-0-0) Lecture № 5 7 / 62

• Right-click on the object of interest (Node/Link/Demand)  $\Rightarrow$ Choose Individual DES Statistics

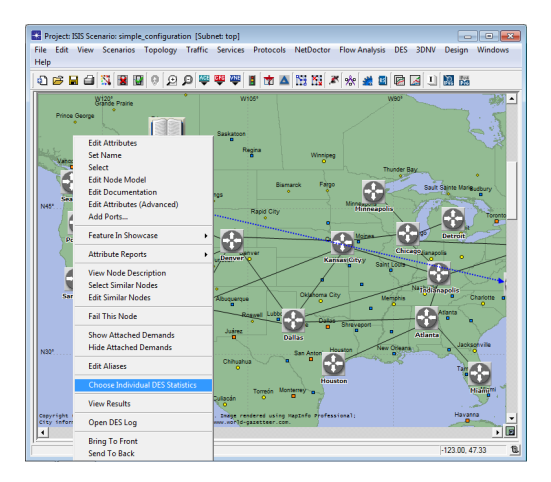

 $\bullet$  E.g., right-click on a node  $\Rightarrow$  Choose Individual DES Statistics

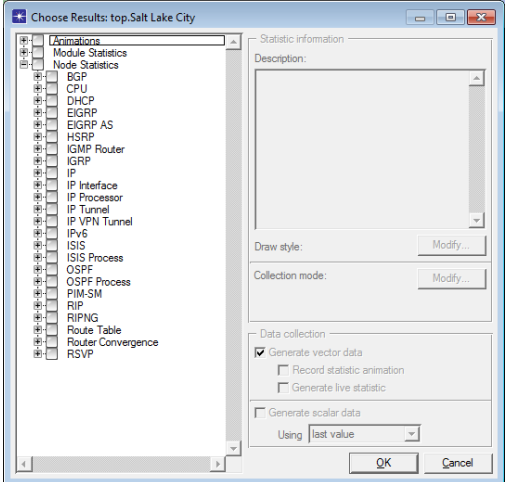

 $\bullet$  E.g., right-click on a link  $\Rightarrow$  Choose Individual DES Statistics

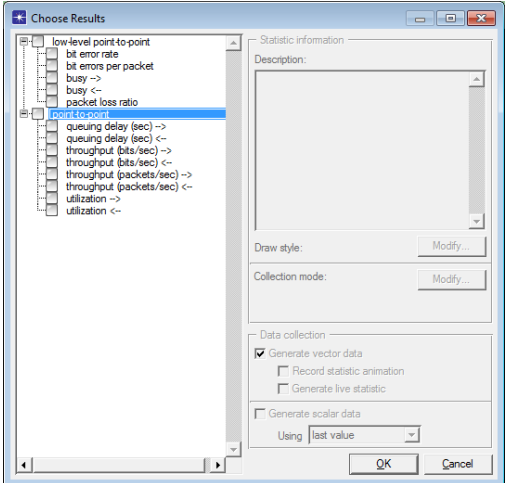

■ E.g., right-click on a **demand** ⇒ Choose Individual DES Statistics

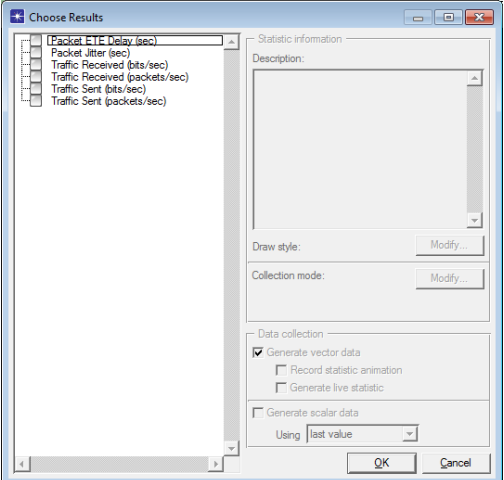

• Right-click anywhere within the workspace  $\Rightarrow$  Choose Individual DES **Statistics** 

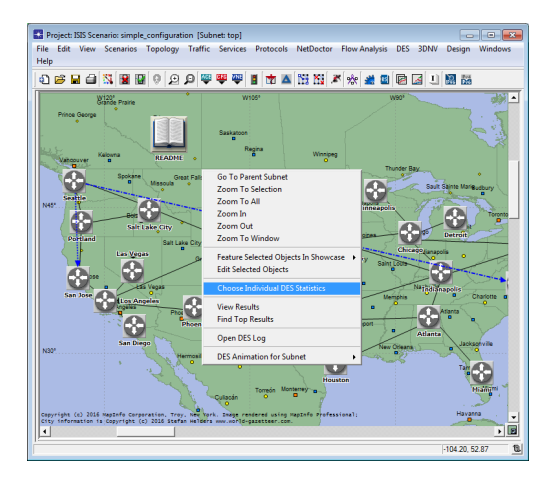

#### $\bullet$  DES  $\Rightarrow$  Choose Individual Statistics...

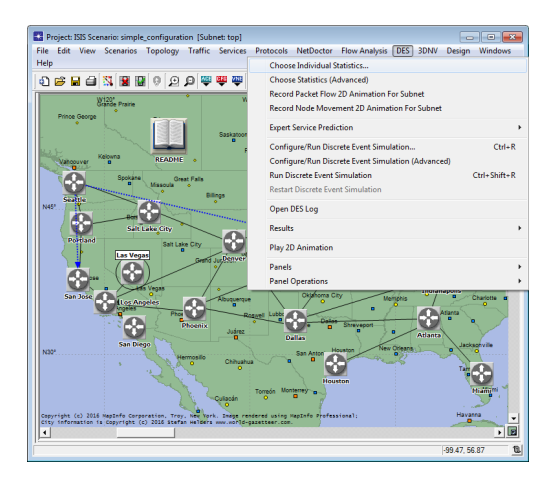

• Selecting statistics for all the objects of a certain type (Node/Link/Demand)

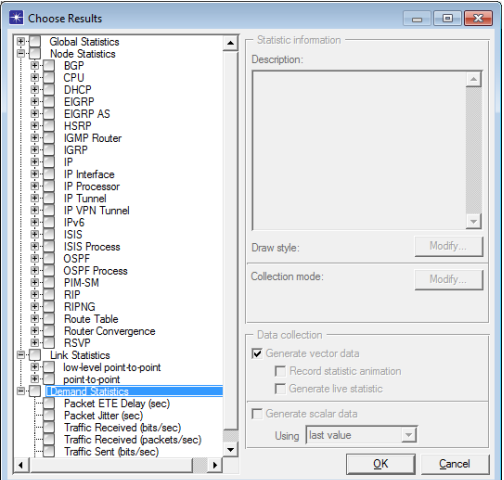

• Node Statistics  $\neq$  Global Statistics

The number of entries varies from project to project

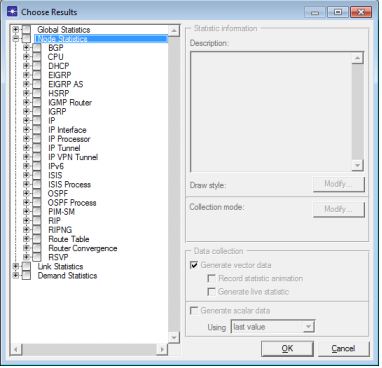

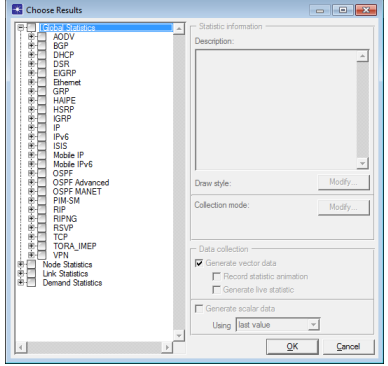

• Node Statistics  $\neq$  Global Statistics

• The number of entries for a given protocol is always the same

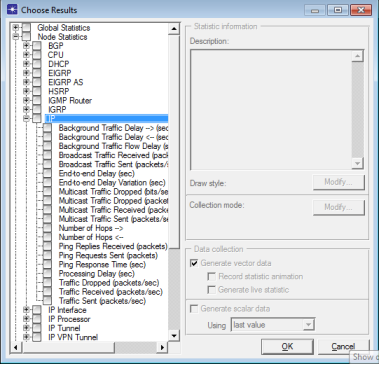

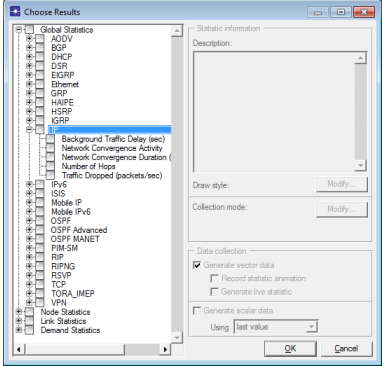

The contents of the 'Choose Results' window depends on the objects

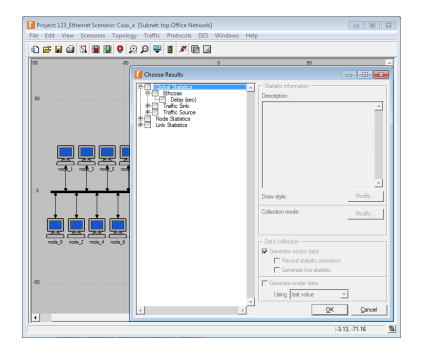

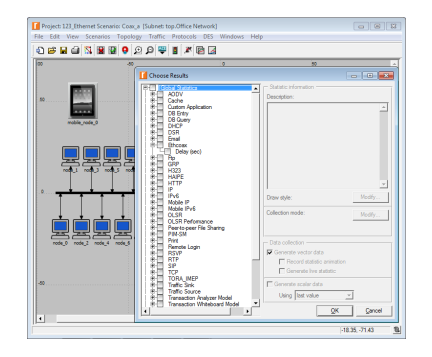

#### $\bullet$  Clear = none of the statistics within the category are selected

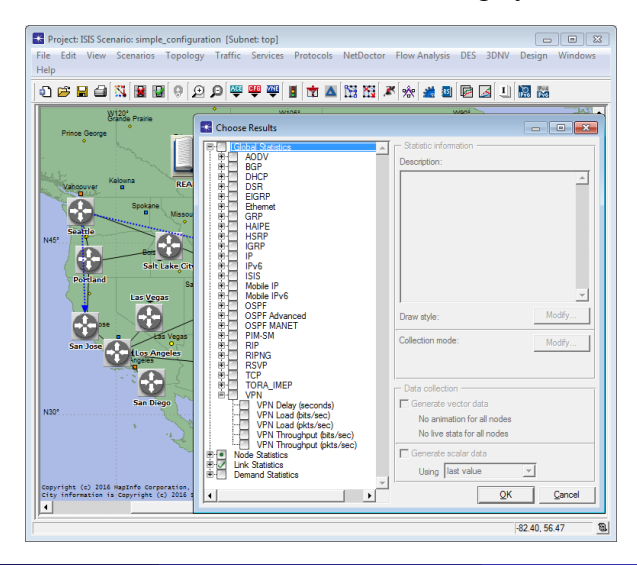

 $\bullet$  Green dot = some of the statistics within the category are selected

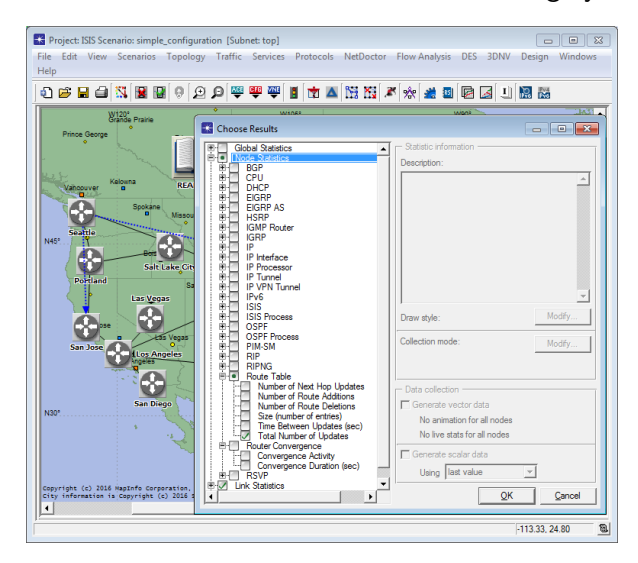

#### • Green checkmark  $=$  all the statistics within the category are selected

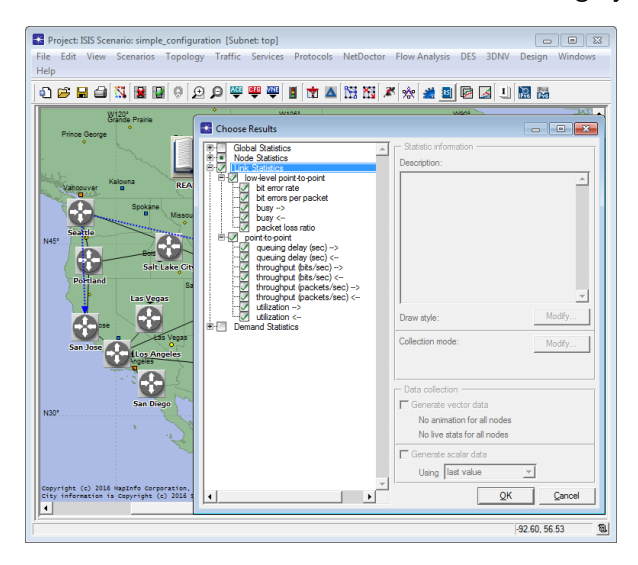

• Description – displays a brief description of the selected statistics

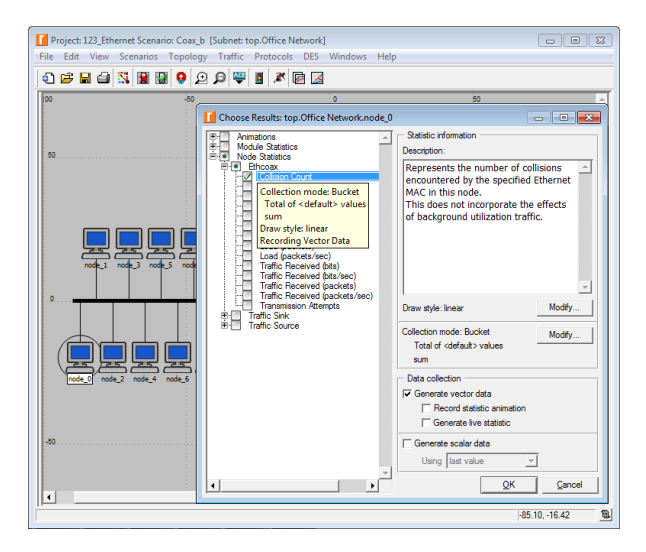

# **Outline**

### **[Simulation statistics](#page-2-0)**

- **[Selecting statistics](#page-5-0)**
- 3 [Draw style](#page-21-0)
- **[Collection mode](#page-28-0)**
- ['Reset' checkbox](#page-45-0)
- [Sample frequency](#page-49-0)

## <span id="page-21-0"></span>[Glitch removal](#page-57-0)

# Draw Style

#### • Draw style – controls how the statistics will be plotted in a graph

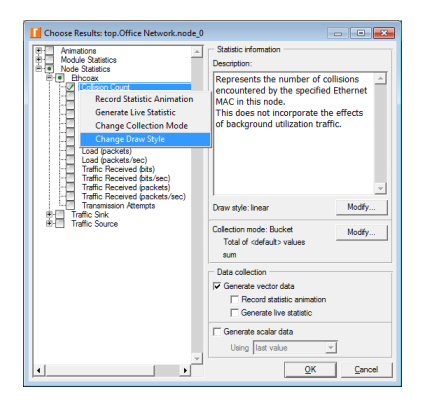

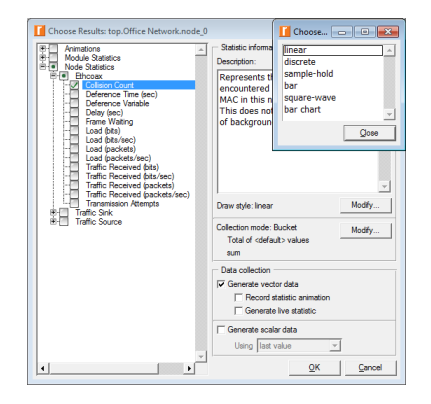

#### **e** linear vs. discrete

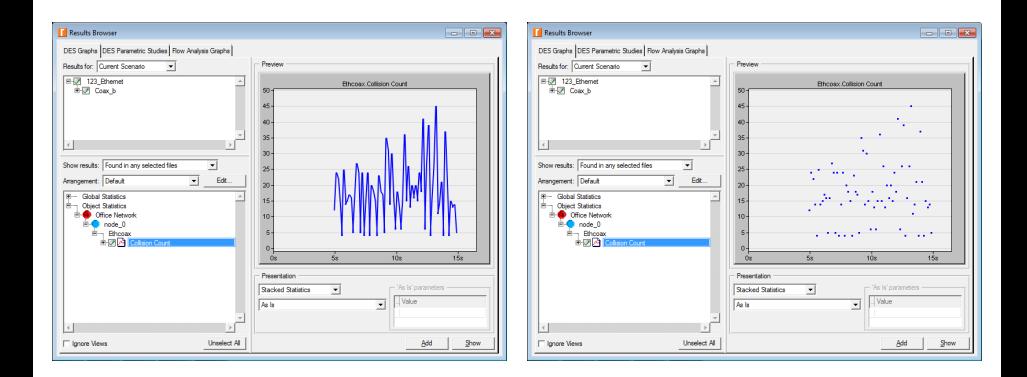

#### • sample-hold vs. bar

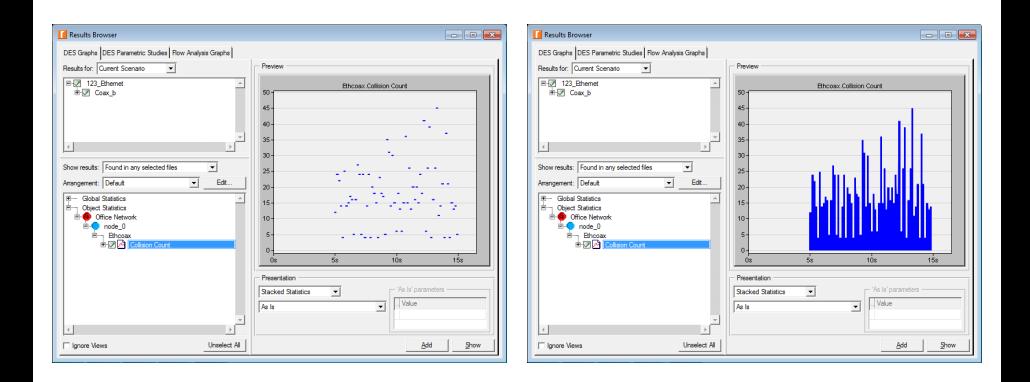

#### • square-wave vs. bar chart

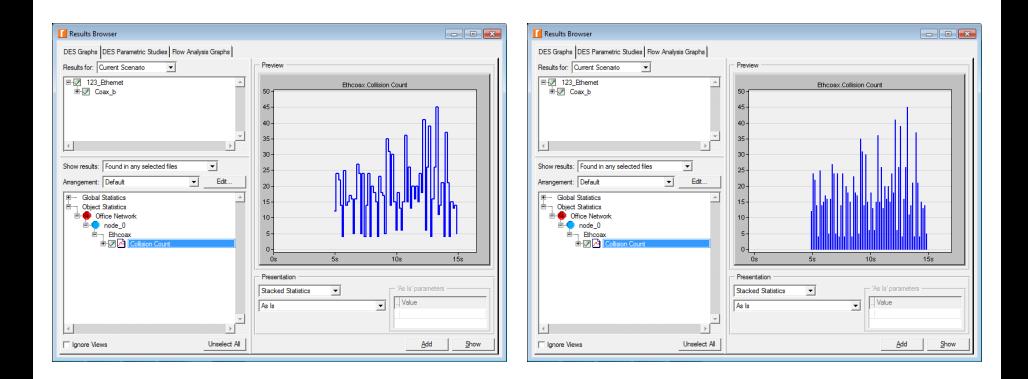

### DES ⇒ Results ⇒ View Results... ⇒ Show ⇒ Draw Style  $\bullet$  bar = Square-Wave Area

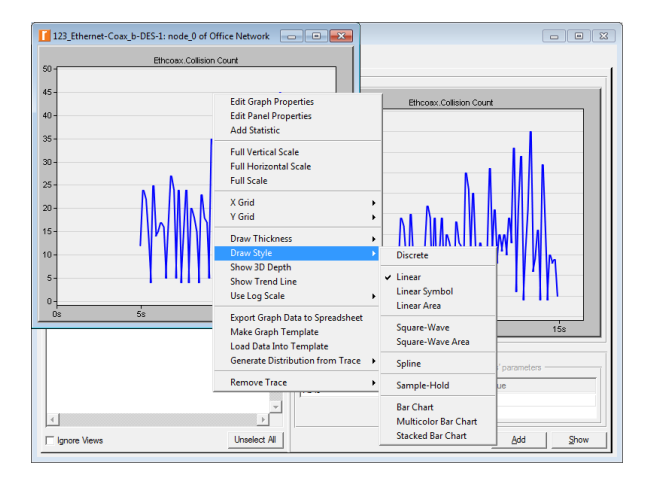

### • Compare Results... ⇒ Show ⇒ Draw Style vs. Change Draw Style

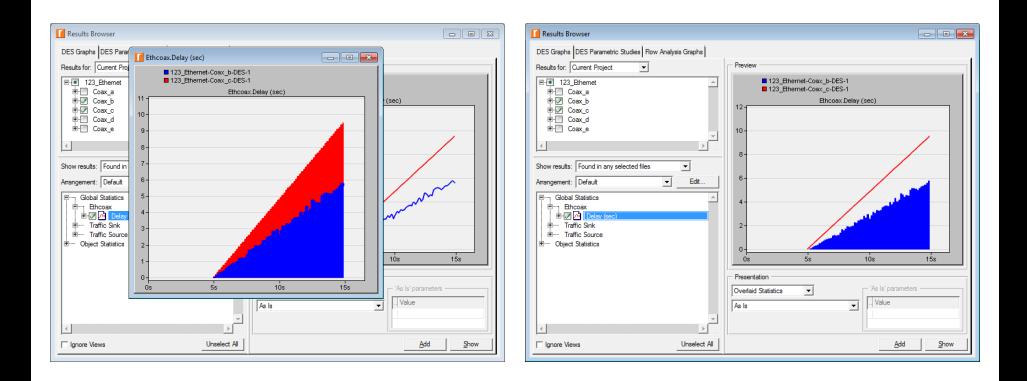

# **Outline**

### **[Simulation statistics](#page-2-0)**

- **[Selecting statistics](#page-5-0)**
- [Draw style](#page-21-0)

## 4 [Collection mode](#page-28-0)

- ['Reset' checkbox](#page-45-0)
- [Sample frequency](#page-49-0)

## <span id="page-28-0"></span>[Glitch removal](#page-57-0)

## Collection Mode

#### $\bullet$  Collection mode – controls how the statistics will be collected

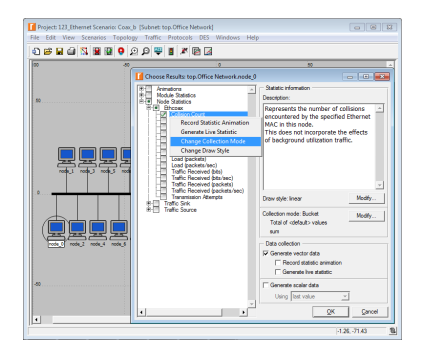

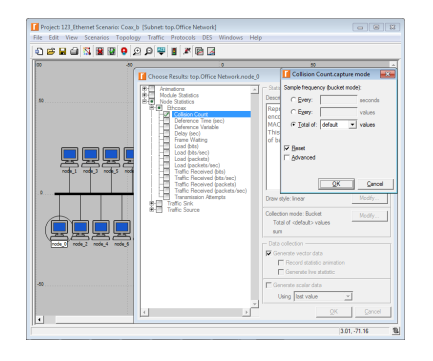

#### • Advanced checkbox: unchecked vs. checked

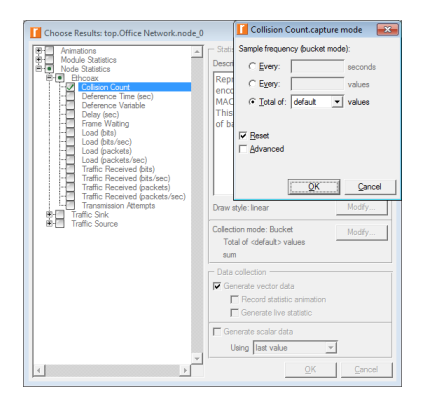

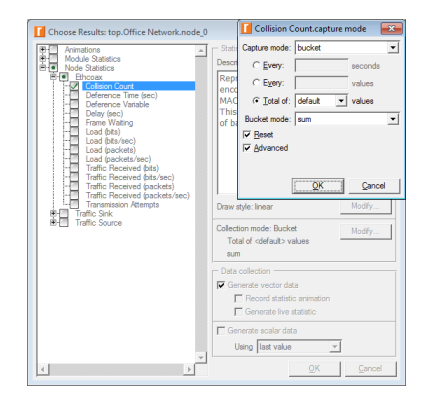

 $\bullet$  **Bucket** – the default collection mode that groups data points that occur within a period called a 'bucket' and then applies a statistical function to each group of values

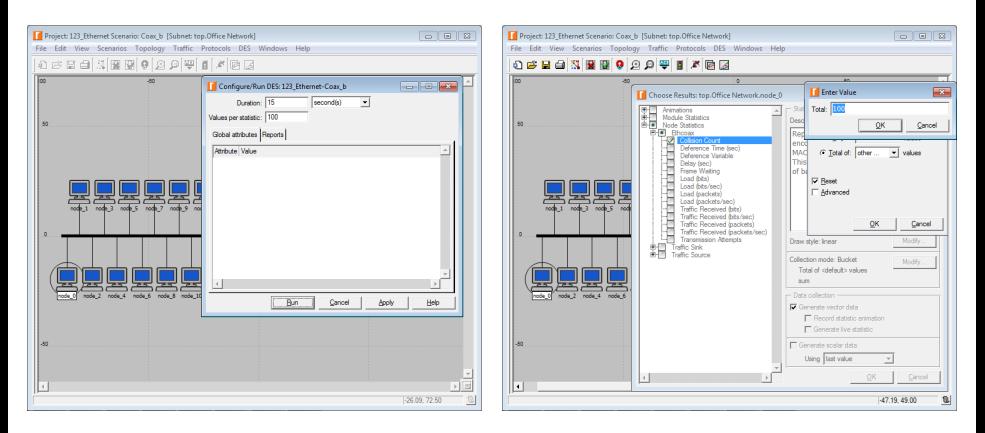

### **Bucket mode statistical functions**

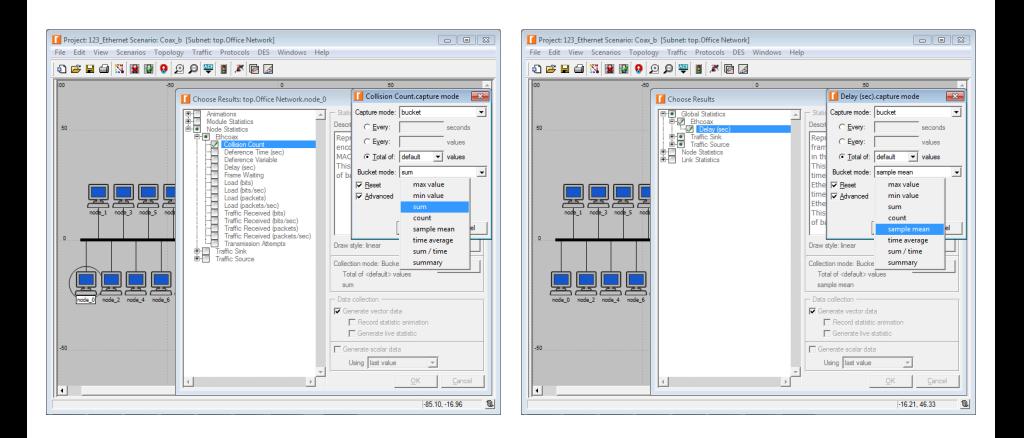

- max value records the largest value collected within the bucket
- min value records the smallest value collected within the bucket
- sum records the sum of the values collected within the bucket
- $\bullet$  count records the total number of data points collected within the bucket
- $\bullet$  sample mean records the average of the values collected within the bucket
- $\bullet$  time average records the time average of the values collected within the bucket
- sum / time records the sum of all values collected within the bucket divided by the length of the bucket
- $\bullet$  summary records the following 5 values for each bucket: sample mean, min value, max value, standard deviation (stddev), and sample count (total number of data points)

• 3 methods to collect the same statistics in different collection modes

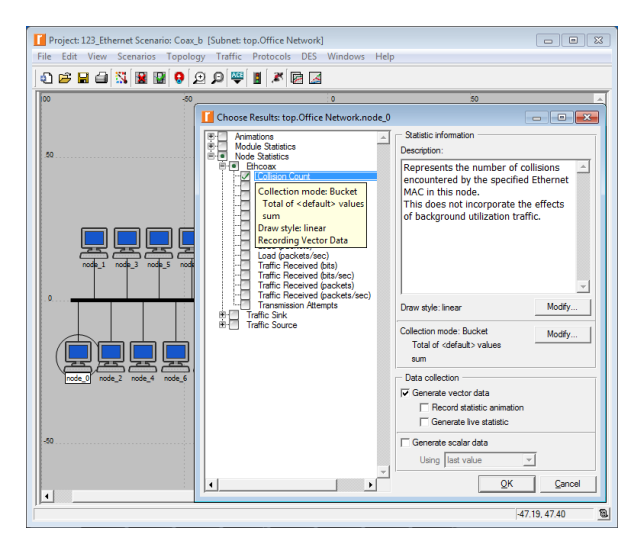

#### **■** Duplicate Scenario...  $\Rightarrow$  Change Collection Mode  $\Rightarrow$  Run  $\Rightarrow$

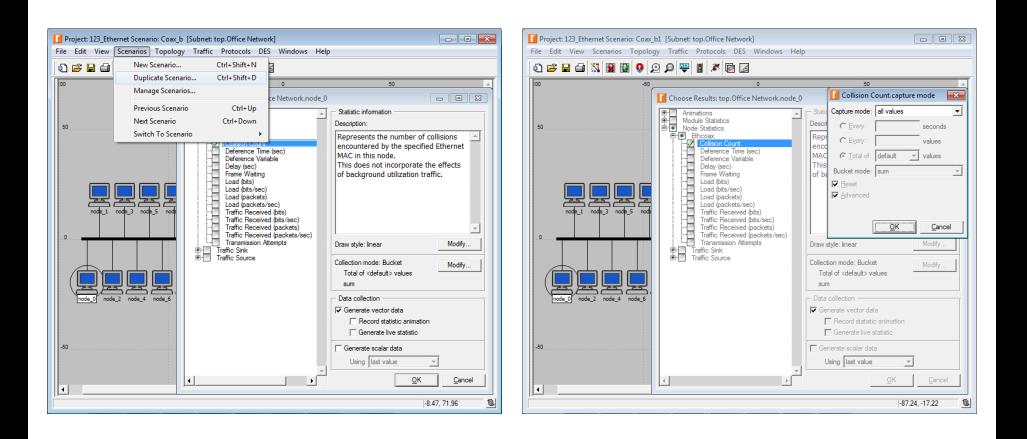

#### $\bullet \Rightarrow$  DES  $\Rightarrow$  Results  $\Rightarrow$  Compare Results...

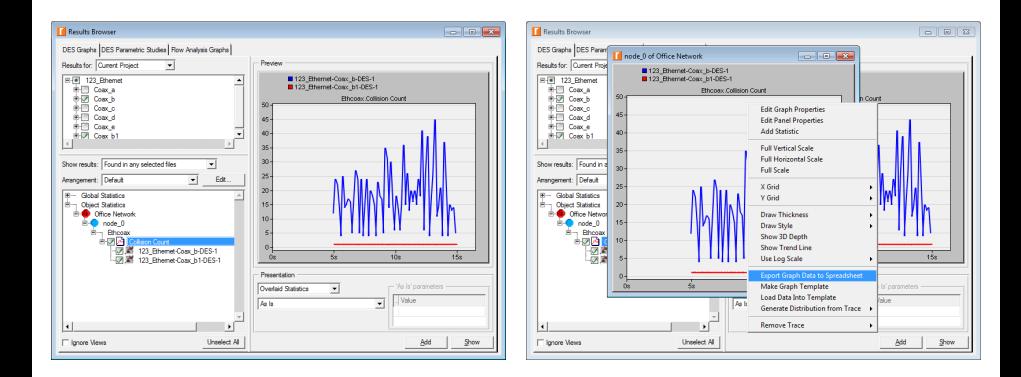

### **1 Bucket (default)** vs. All values

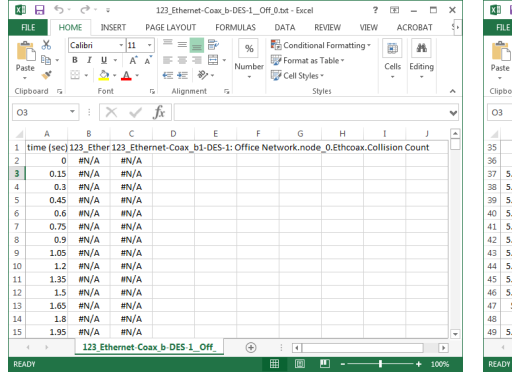

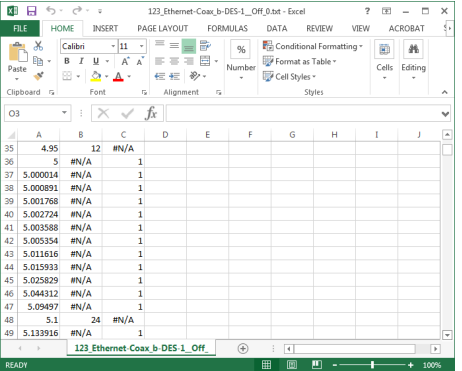

#### **2** Run  $\Rightarrow$  View Results...  $\Rightarrow$  Show  $\Rightarrow$

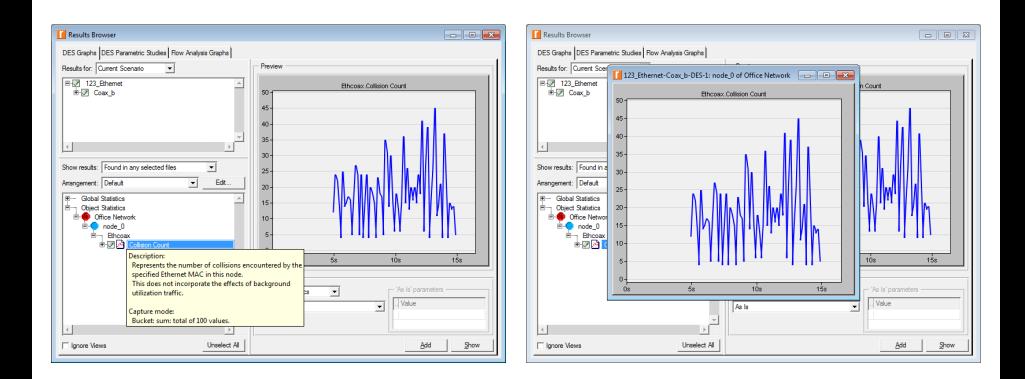

#### <sup>2</sup> ⇒ Change Collection Mode ⇒ Run ⇒ Add Statistic ⇒ Add

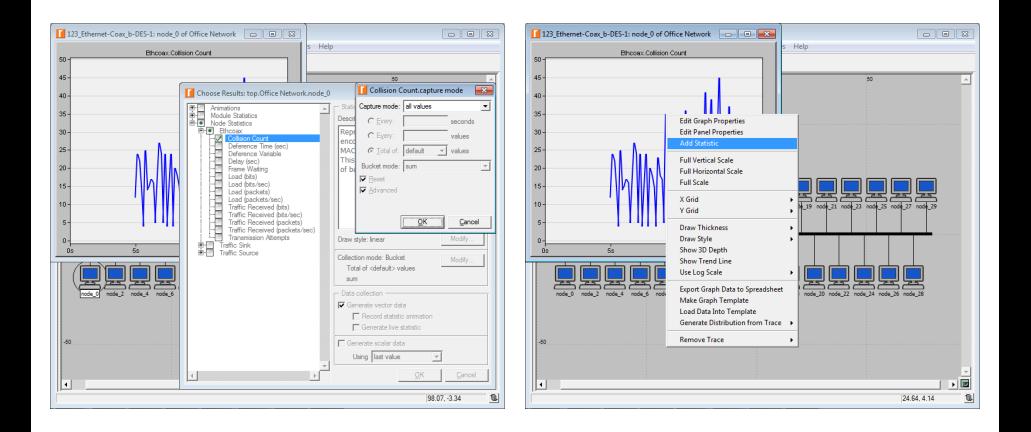

### <sup>2</sup> Bucket (default) vs. All values

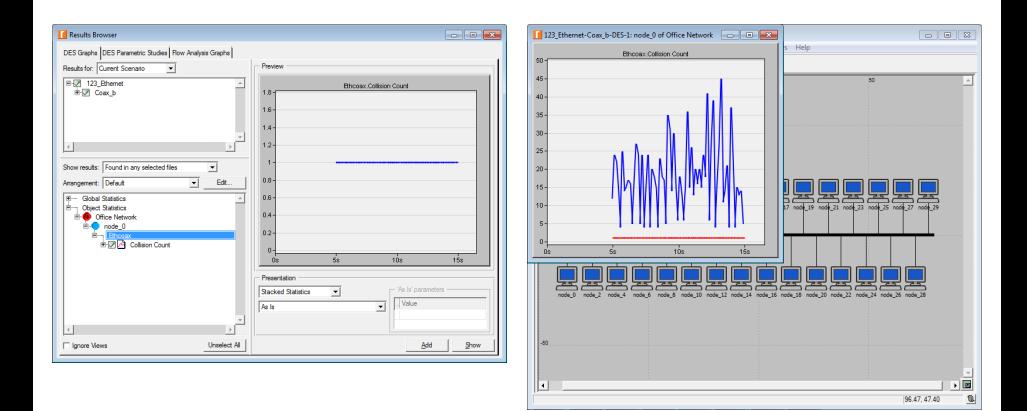

### **3** DES  $\Rightarrow$  Choose Statistics (Advanced)  $\Rightarrow$  Select the probe of interest

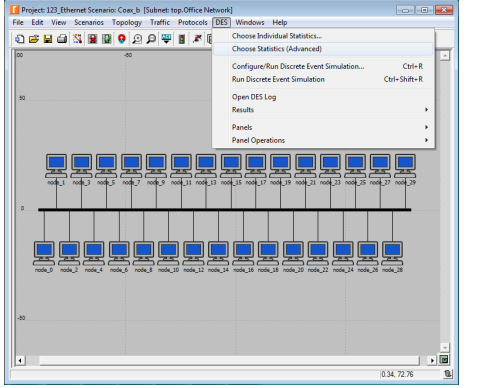

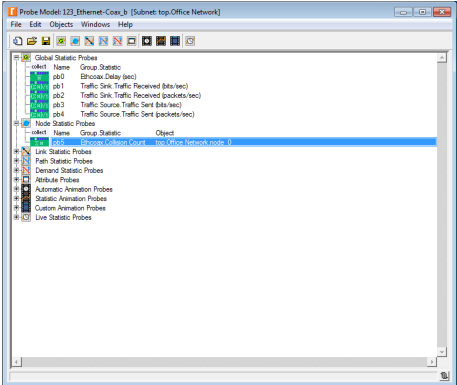

**3**  $\Rightarrow$  Duplicate the probe of interest  $\Rightarrow$  Collect bla-bla-bla  $\Rightarrow$ 

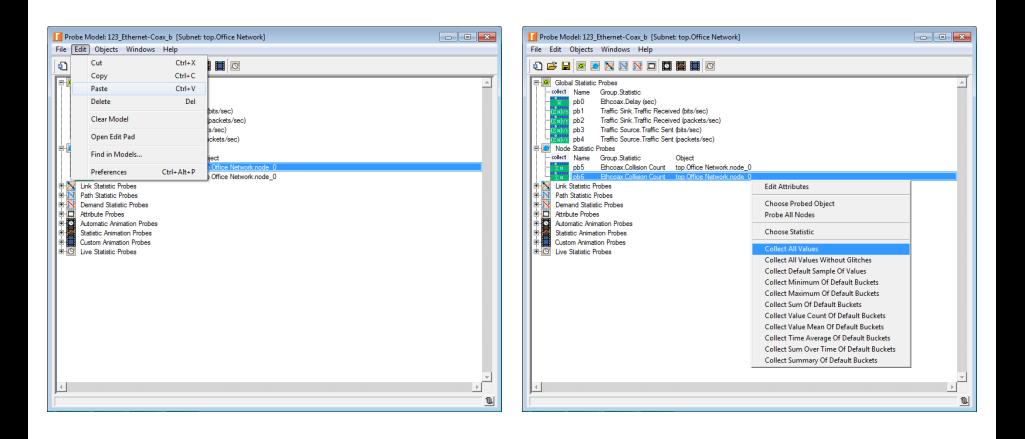

**3**  $\Rightarrow$  Edit Attributes  $\Rightarrow$  Set 'tags' to different values for each probe  $\Rightarrow$ 

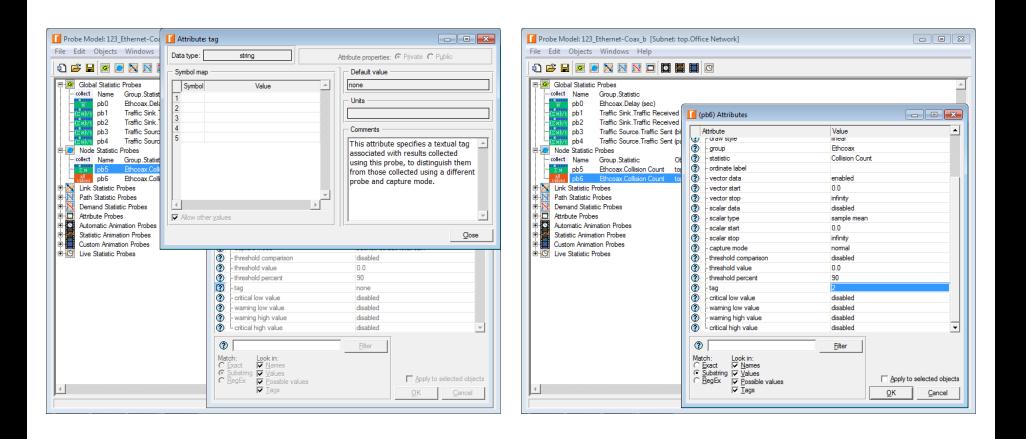

#### $\textbf{3} \Rightarrow$  Save  $\Rightarrow$  Close  $\Rightarrow$  Run  $\Rightarrow$  View Results...

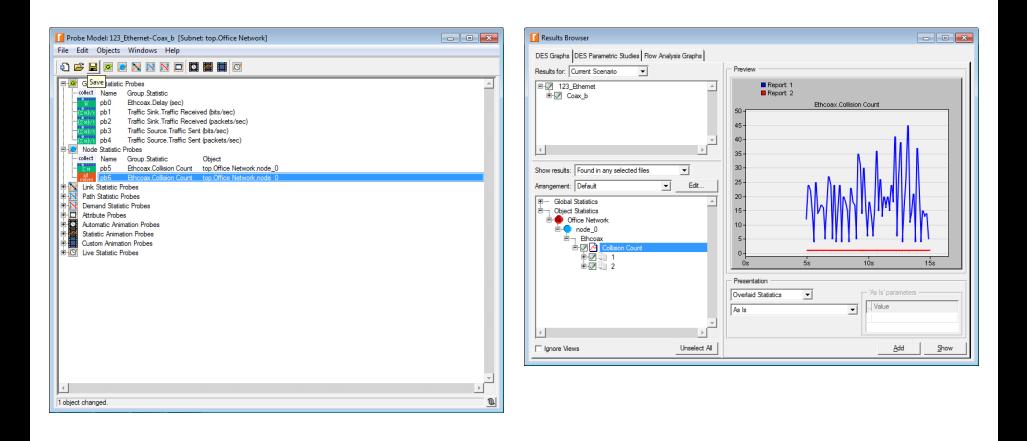

# **Outline**

### **[Simulation statistics](#page-2-0)**

- **[Selecting statistics](#page-5-0)**
- [Draw style](#page-21-0)
- **[Collection mode](#page-28-0)**
- 5 ['Reset' checkbox](#page-45-0)
- [Sample frequency](#page-49-0)

### <span id="page-45-0"></span>[Glitch removal](#page-57-0)

# 'Reset' Checkbox

• Reset – specifies if the bucket value from the previous period is reset to '0' before computation of the next bucket value

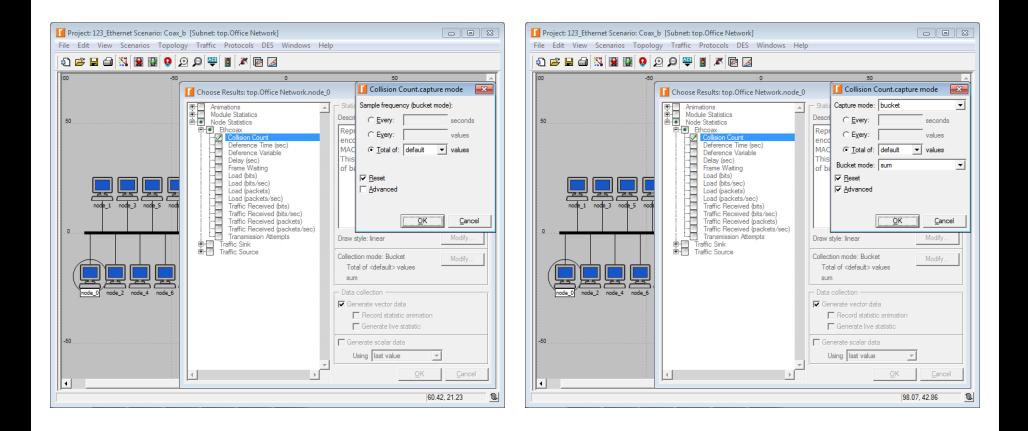

# 'Reset' Checkbox (cont'd)

#### **Reset** checkbox: checked vs. unchecked

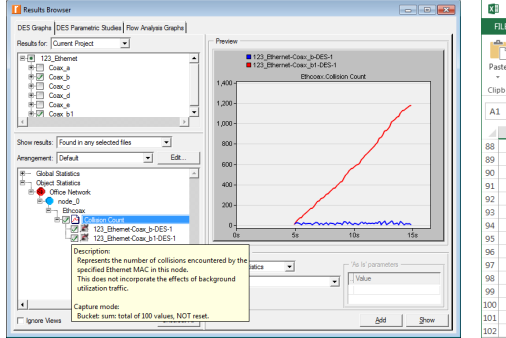

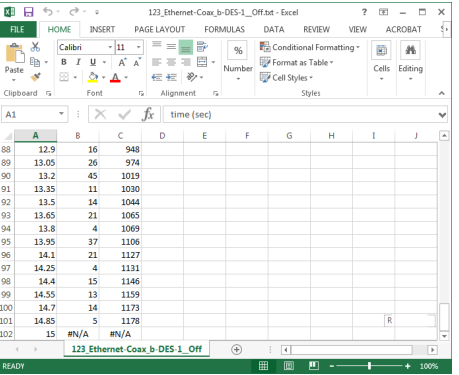

# 'Reset' Checkbox (cont'd)

• Bucket mode (sum): 'Reset' unchecked  $+$  As Is  $=$  **sample** sum

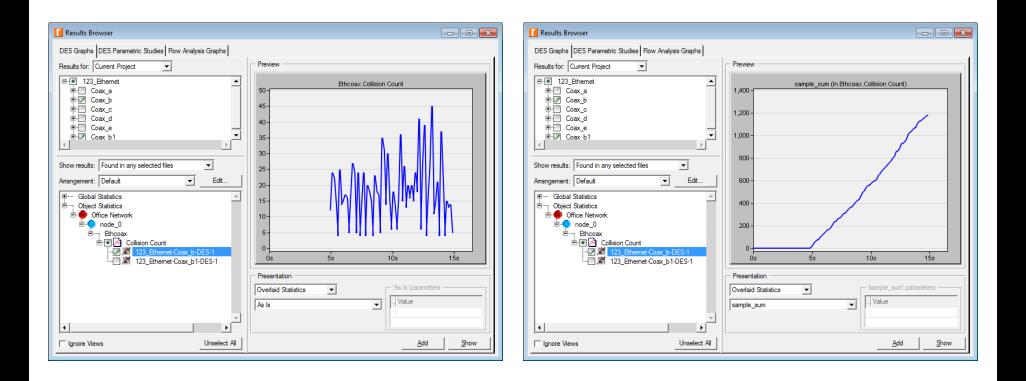

# **Outline**

### **[Simulation statistics](#page-2-0)**

- **[Selecting statistics](#page-5-0)**
- [Draw style](#page-21-0)
- **[Collection mode](#page-28-0)**
- ['Reset' checkbox](#page-45-0)
- 6 [Sample frequency](#page-49-0)

### <span id="page-49-0"></span>[Glitch removal](#page-57-0)

# Sample Frequency

#### • All values – collects all data points

• Sample – records only certain data points and ignores others

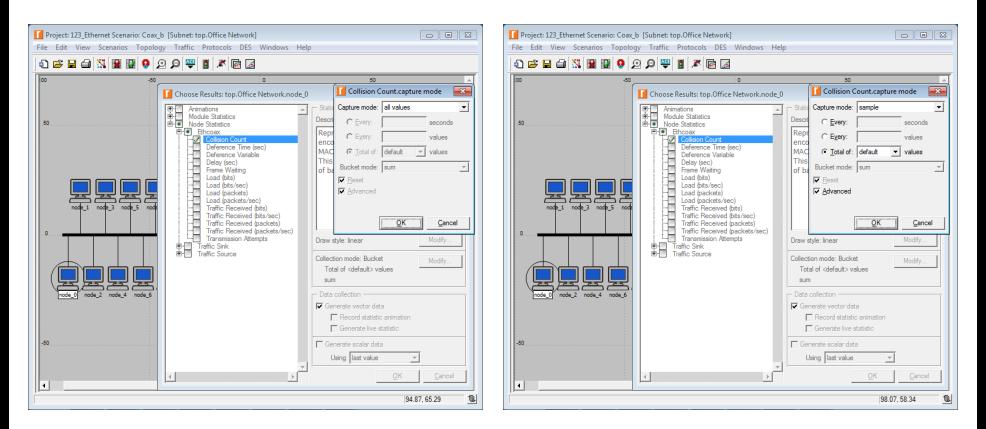

• Every: ... seconds / Every: ... values / Total of: ... values

• Only applicable for the Bucket and Sample collection modes!

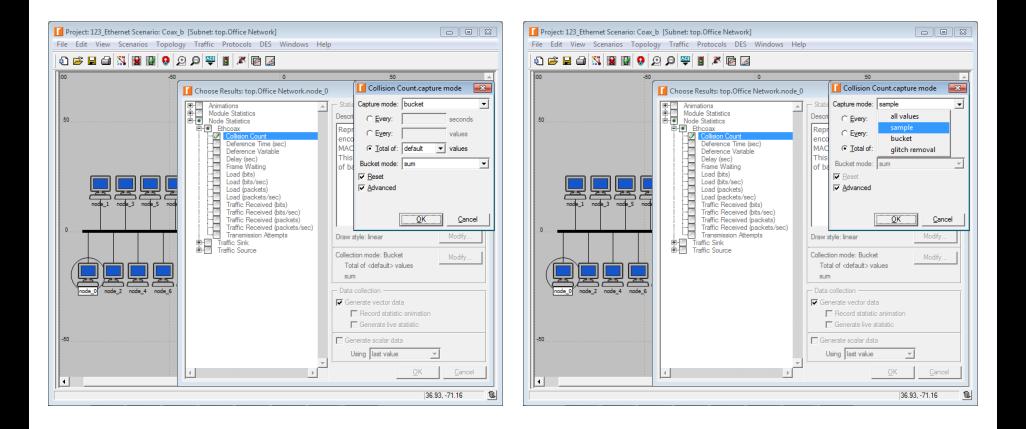

- Every N seconds  $=$  a value will be recorded after every N seconds
- **Every N values** = every  $N^{\text{th}}$  value will be recorded
- **Total of N values**  $=$  a value will be recorded every  $\frac{\text{duration}}{N}$  time units

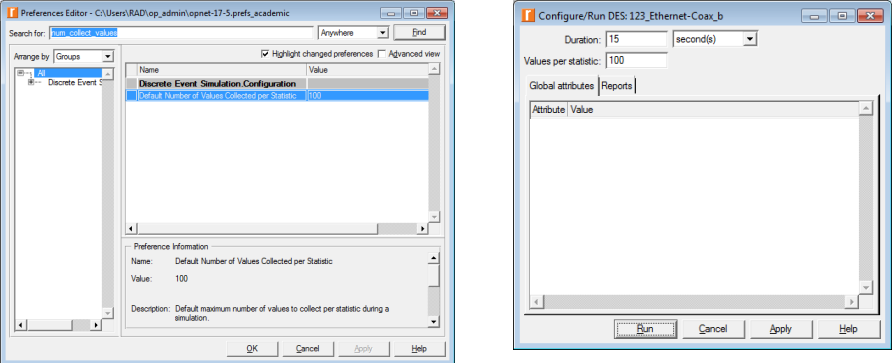

Bucket mode: Total of 100 values vs. Total of 300 values

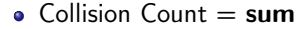

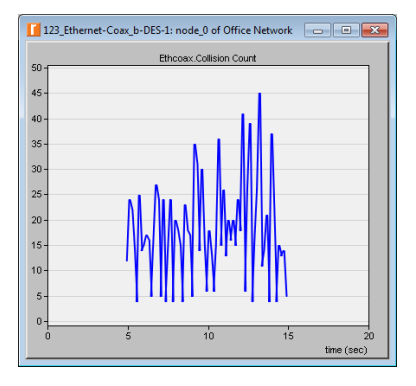

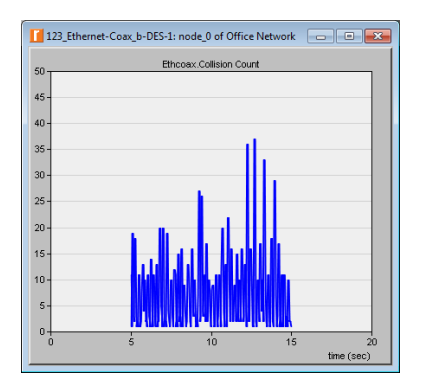

- Bucket mode: Total of 100 values vs. Total of 300 values
	- Traffic Received  $= sum/time$

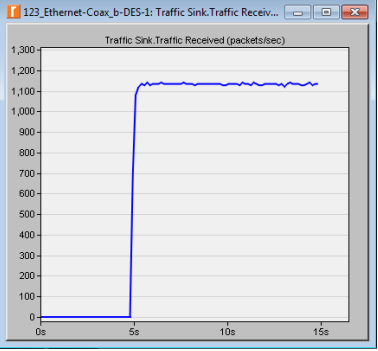

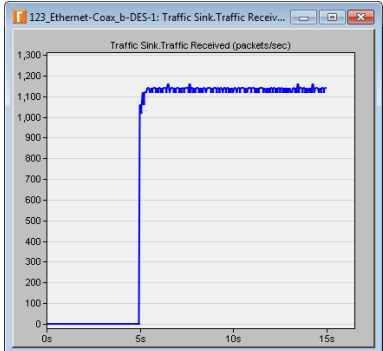

### Bucket (default) vs. Sample (default)

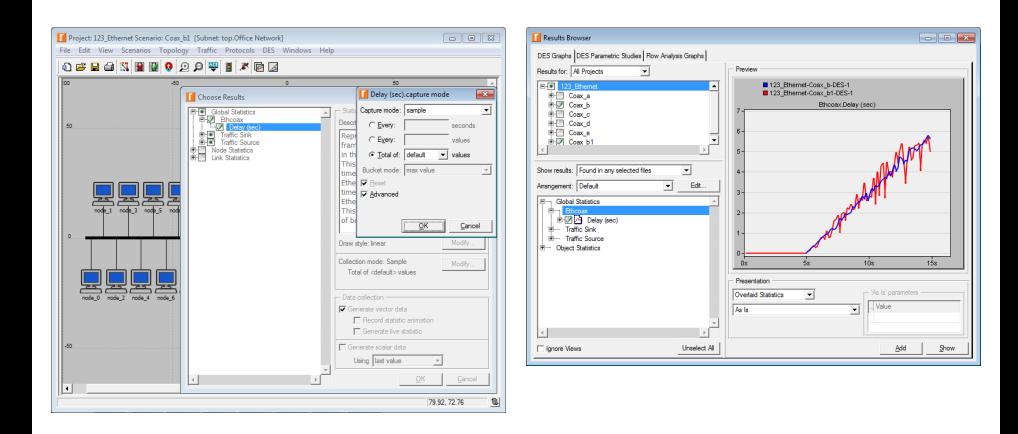

#### • Sample mode: Every 0.1 seconds vs. Every 10 values

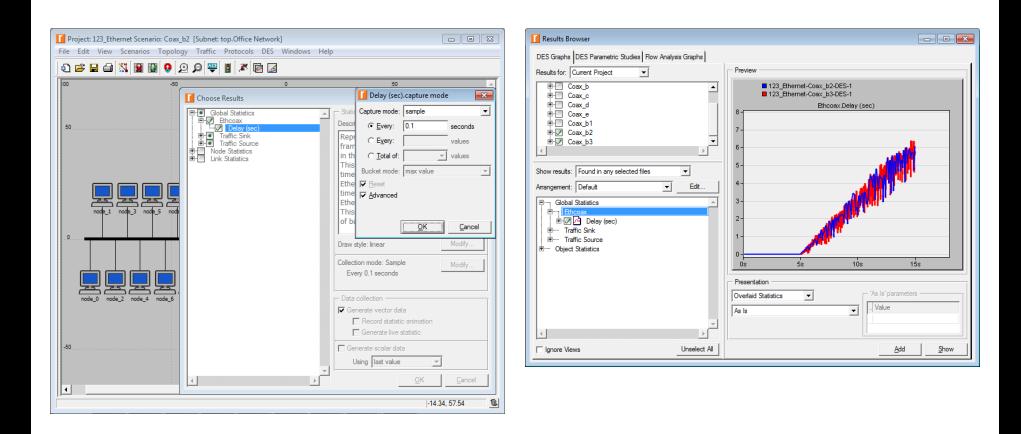

# **Outline**

### **[Simulation statistics](#page-2-0)**

- **[Selecting statistics](#page-5-0)**
- [Draw style](#page-21-0)
- **[Collection mode](#page-28-0)**
- ['Reset' checkbox](#page-45-0)
- [Sample frequency](#page-49-0)

## <span id="page-57-0"></span>[Glitch removal](#page-57-0)

## Glitch Removal

#### • All values – all data points are recorded without modification

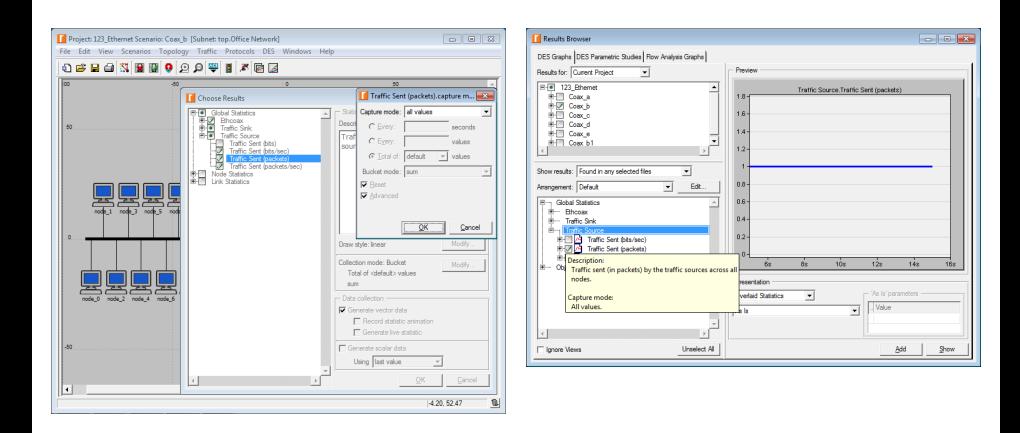

# Glitch Removal (cont'd)

• Glitch removal – removes all duplicate data points retaining only the last value recorded

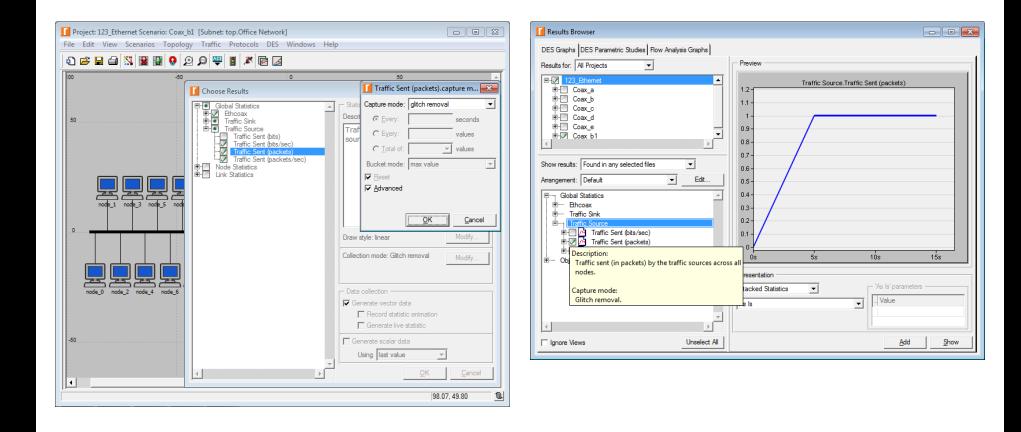

# Glitch Removal (cont'd)

### All values (default) vs. Glitch removal (default)

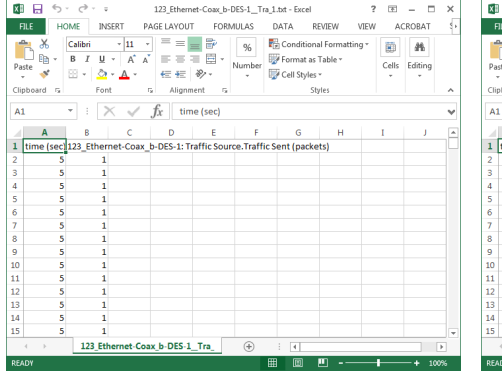

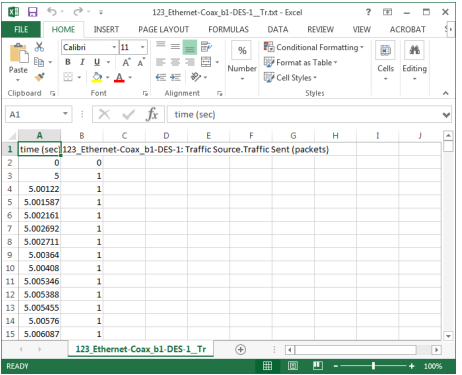

# Glitch Removal (cont'd)

All values ≈ Glitch removal

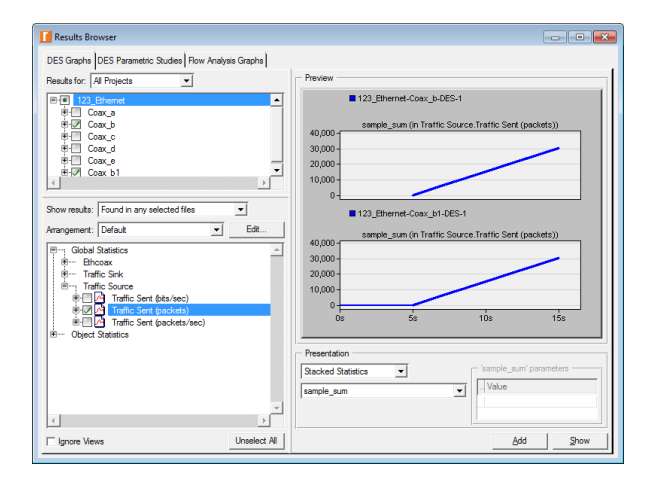